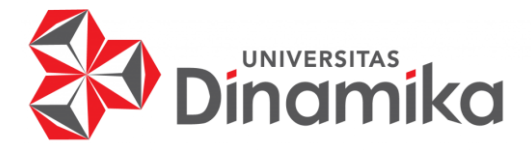

# **RANCANG BANGUN RESERVASI PENYELENGGARAAN EVENT BERBASIS WEB PADA NAY KOPI**

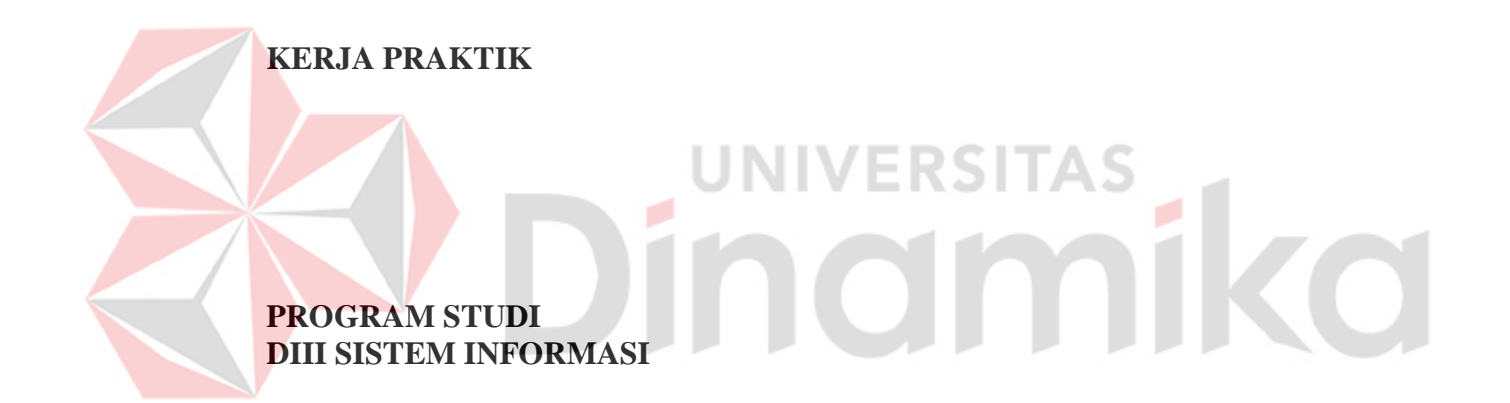

**Oleh: Bagas Swandana Akbar 18390100013** 

**FAKULTAS TEKNOLOGI DAN INFORMATIKA UNIVERSITAS DINAMIKA 2022**

# **RANCANG BANGUN RESERVASI PENYELENGGARAAN EVENT BERBASIS WEB PADA NAY KOPI**

**KERJA PRAKTIK** 

Diajukan sebagai salah satu syarat untuk menyelesaikan Proyek Akhir

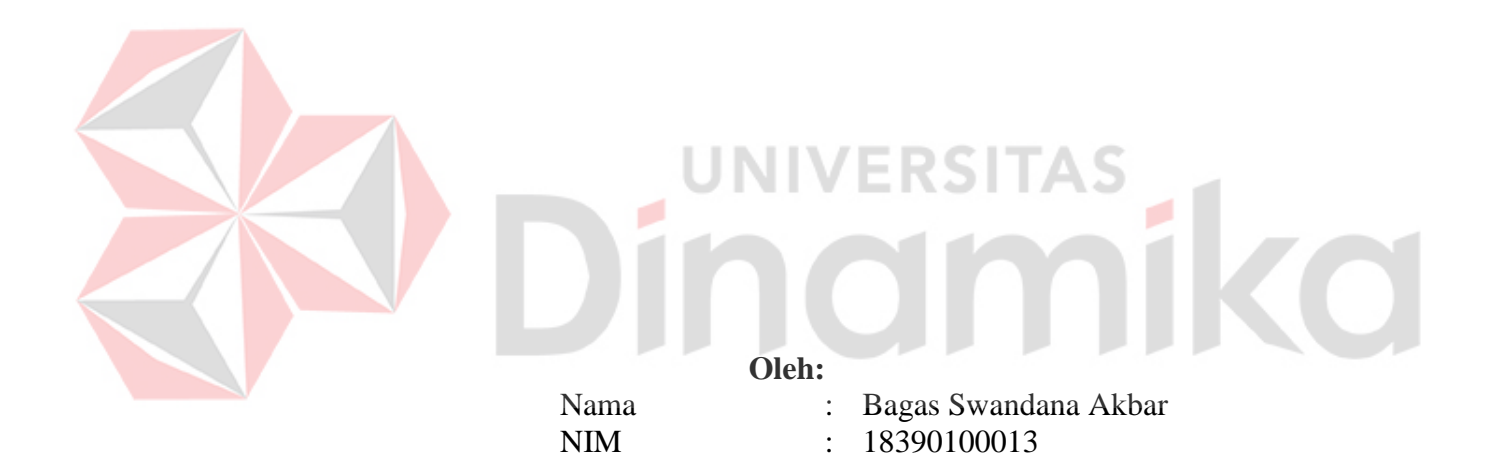

Program Studi : DIII Sistem Informasi

**FAKULTAS TEKNOLOGI DAN INFORMATIKA UNIVERSITAS DINAMIKA 2022**

#### RANCANG BANGUN RESERVASI PENYELENGGARAAN EVENT **BERBASIS WEB PADA NAY KOPI**

Dipersiapkan dan disusun oleh:

Bagas Swandana Akbar NIM: 18390100013

Telah diperiksa dan disetujui pada tanggal 12 Januari 2022

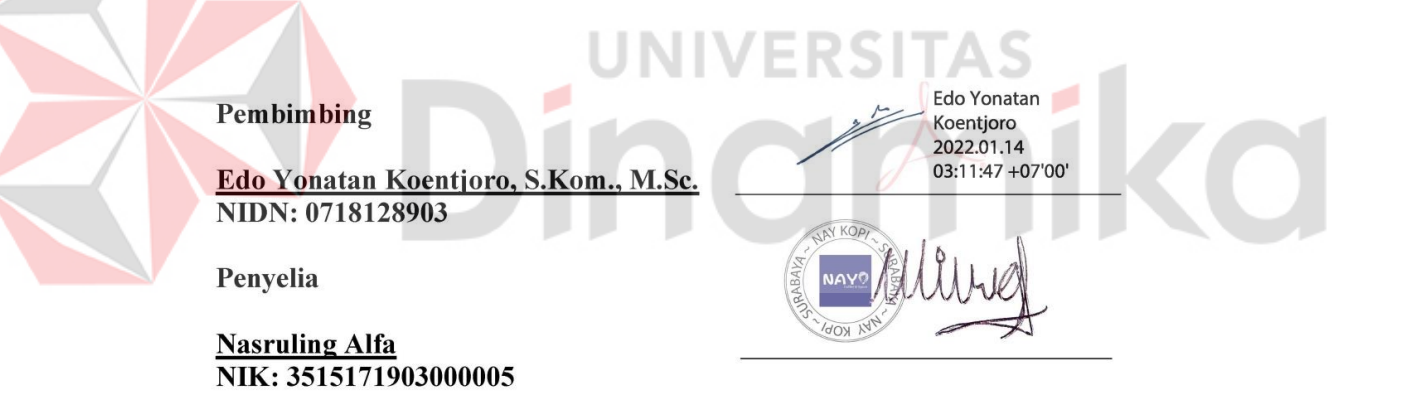

Kerja Praktik ini telah diterima sebagai salah satu persyaratan untuk mengerjakan Proyek Akhir

**Nunuk Wahyuningtyas, M.Kom** Ketua Program Studi DIII Sistem Informasi

FAKULTAS TEKNOLOGI DAN INFORMATIKA UNIVERSITAS DINAMIKA

#### **KATA PENGANTAR**

<span id="page-3-0"></span>Puji dan syukur penulis panjatkan atas kehadirat Tuhan Yang Maha Esa karena atas rahmat dan karunia-Nya, penulis dapat melaksanakan Kerja Praktik di Nay Kopi dan dapat menyelesaikan Laporan Kerja Praktik dengan judul Rancang Bangun Reservasi Penyelenggaraan Event Berbasis Web Pada Nay Kopi .

Dengan terlaksananya Kerja Praktik ini, diharapkan mahasiswa mendapatkan pengalaman dari kegiatan-kegiatan pada perusahaan dalam bidang teknologi dan informatika dan juga menerapkan hal-hal yang didapatkan pada perkuliahan.

Penyelesaian laporan Kerja Praktik ini tidak terlepas dari bantuan berbagai pihak eksternal maupun internal yang telah memberikan banyak masukan, nasihat, kritik dan saran, maupun dukungan kepada Penulis. Oleh karena itu, Penulis menyampaikan rasa terima kasih kepada:

- 1. Orang tua yang selalu memotivasi, mendukung, mendoakan, dan memberikan semangat kepada Penulis untuk menyelesaikan Kerja Praktik ini.
- 2. Bapak Nasruling Alfa, selaku pemilik dari Nay Kopi, yang telah memberikan izin kepada penulis untuk melaksanakan Kerja Praktik.
- 3. Bapak Edo Yonatan Koentjoro, S.Kom., M.Sc. selaku Dosen Pembimbing yang telah memberikan dukungan penuh berupa motivasi, saran, dan wawasan kepada penulis dalam menyelesaikan Laporan Kerja Praktik ini.
- 4. Ibu Nunuk Wahyuningtyas, M.Kom. selaku Ketua Program Studi yang telah memberikan dukungan kepada penulis dalam pelaksanaan Kerja Praktik.
- 5. Teman-teman di Universitas Dinamika khususnya DIII Sistem Informasi yang selalu menemani, memberikan dukungan, memberi motivasi, dan membantu penulis.

Penulis menyadari bahwa Kerja Praktik yang telah dilakukan masih banyak terdapat kekurangan, sehingga kritik yang bersifat membangun dan saran dari semua pihak sangatlah diharapkan untuk perbaikan laporan maupun aplikasi agar menjadi lebih baik di kemudian hari. Semoga laporan Kerja Praktik ini dapat diterima dengan baik dan bermanfaat bagi penulis maupun semua pihak. Semoga Allah Subhanahu wa Ta'ala membalas semua kebaikan yang telah diberikan untuk membantu penulis.

Surabaya, Januari 2022

Penulis

# **SURAT PERNYATAAN** PERSETUJUAN PUBLIKASI DAN KEASLIAN APLIKASI

Sebagai mahasiswa Universitas Dinamika, saya:

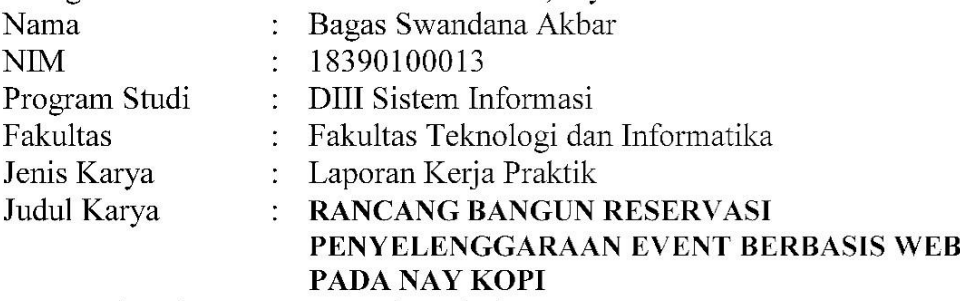

Menyatakan dengan sesungguhnya bahwa:

- 1. Demi pengembangan Ilmu Pengetahuan, Teknologi dan Seni, saya menyetujui memberikan kepada Universitas Dinamika Hak Bebas Royalti Non-Eksklusif (Non-Exclusive Royalti Free Right) atas seluruh isi/sebagian karya aplikasi saya tersebut di atas untuk disimpan, dialihmediakan, dan dikelola dalam bentuk pangkalan data (database) untuk selanjutnya dipublikasikan demi kepentingan akademis dengan tetap mencantumkan nama saya sebagai penulis atau pencipta dan sebagai pemilik Hak Cipta.
- 2. Karya tersebut di atas adalah karya asli saya, bukan plagiat baik sebagian maupun keseluruhan.
- 3. Apabila di kemudian hari ditemukan dan terbukti terdapat tindakan plagiat pada karya aplikasi ini, maka saya bersedia untuk menerima pencabutan terhadap gelar akademik yang telah diberikan kepada saya.

Demikian surat pernyataan ini saya buat dengan sebenarnya.

Surabaya, 12 Januari 2022 Yang menyatakan

3AJX325102757

Bagas Swandana Akbar NIM. 18390100013

<span id="page-5-0"></span>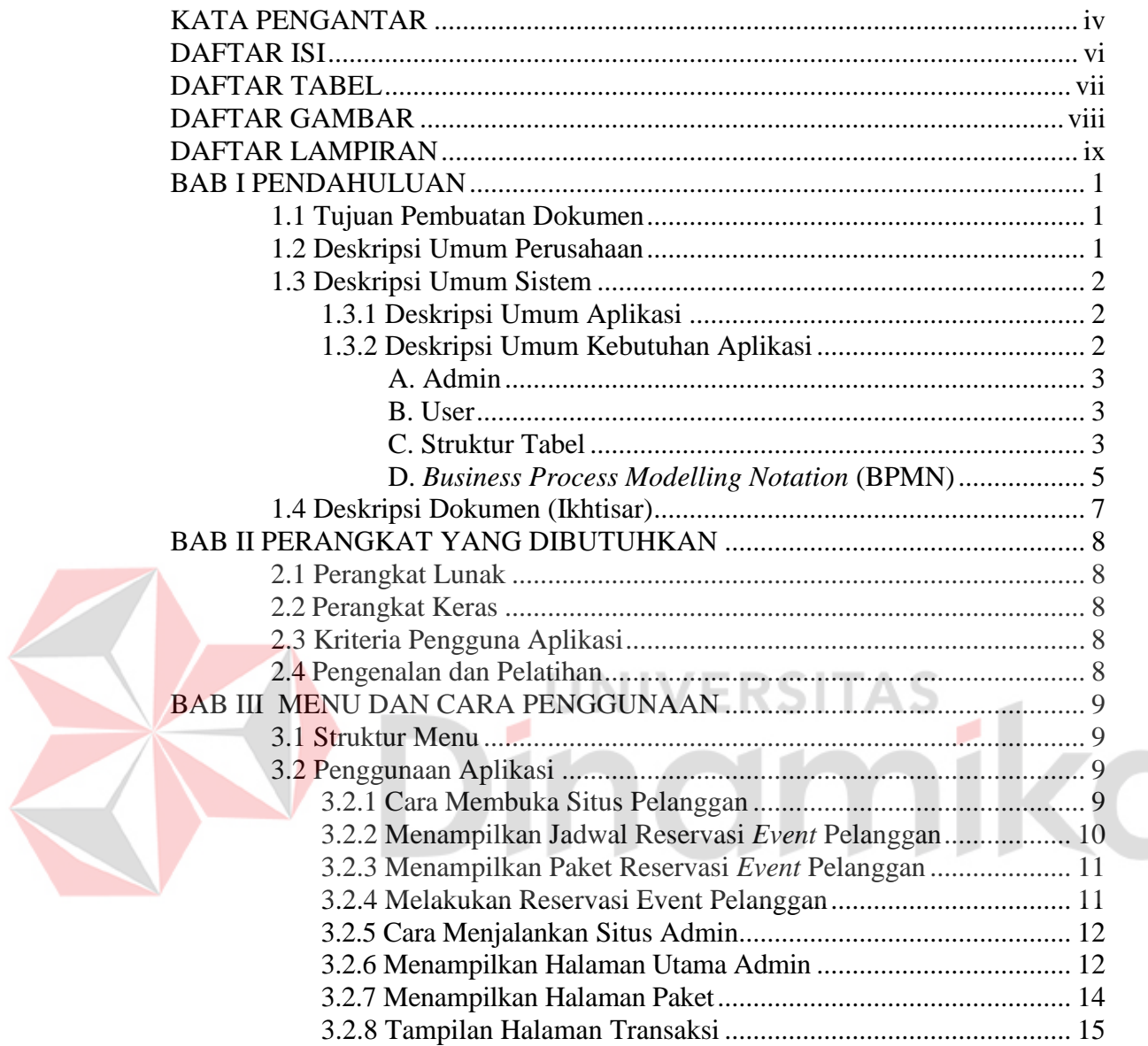

# **DAFTAR ISI**

# **DAFTAR TABEL**

<span id="page-6-0"></span>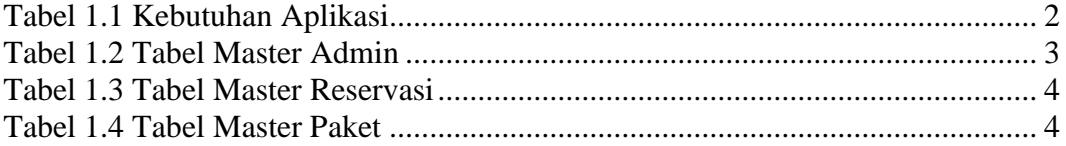

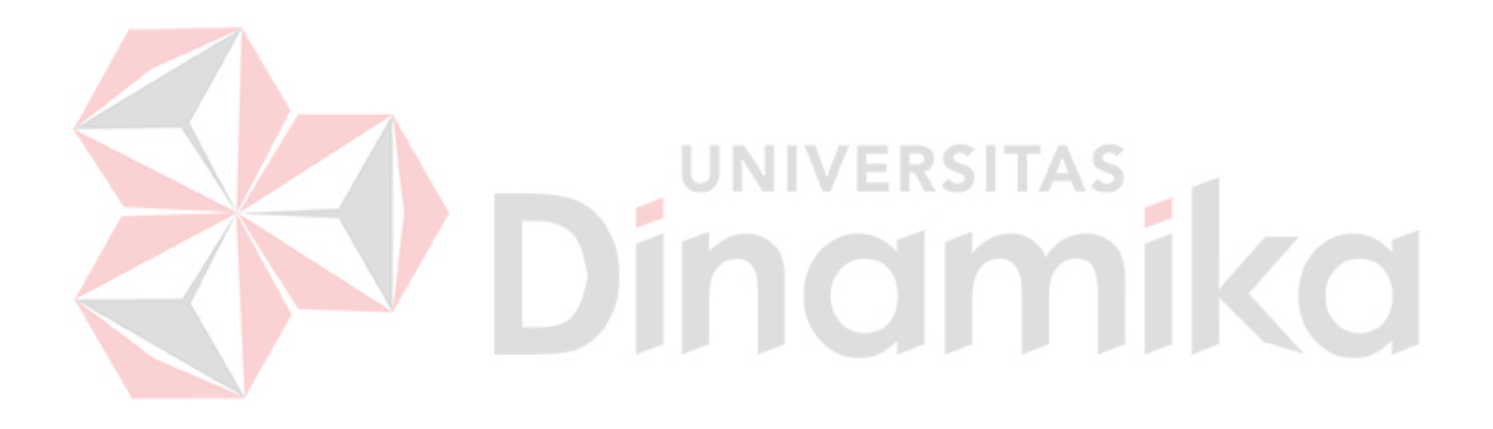

# **DAFTAR GAMBAR**

<span id="page-7-0"></span>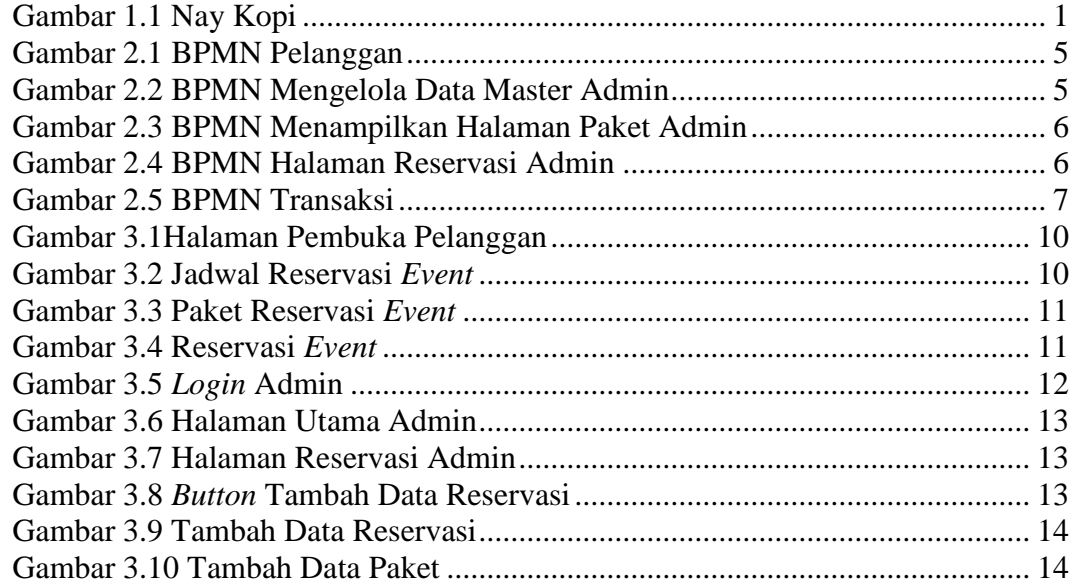

# Dinamika

#### **DAFTAR LAMPIRAN**

<span id="page-8-0"></span>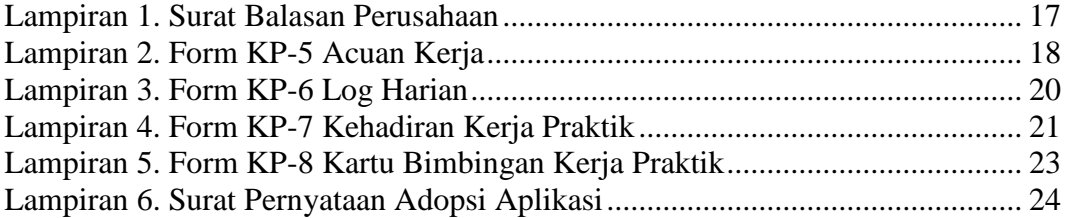

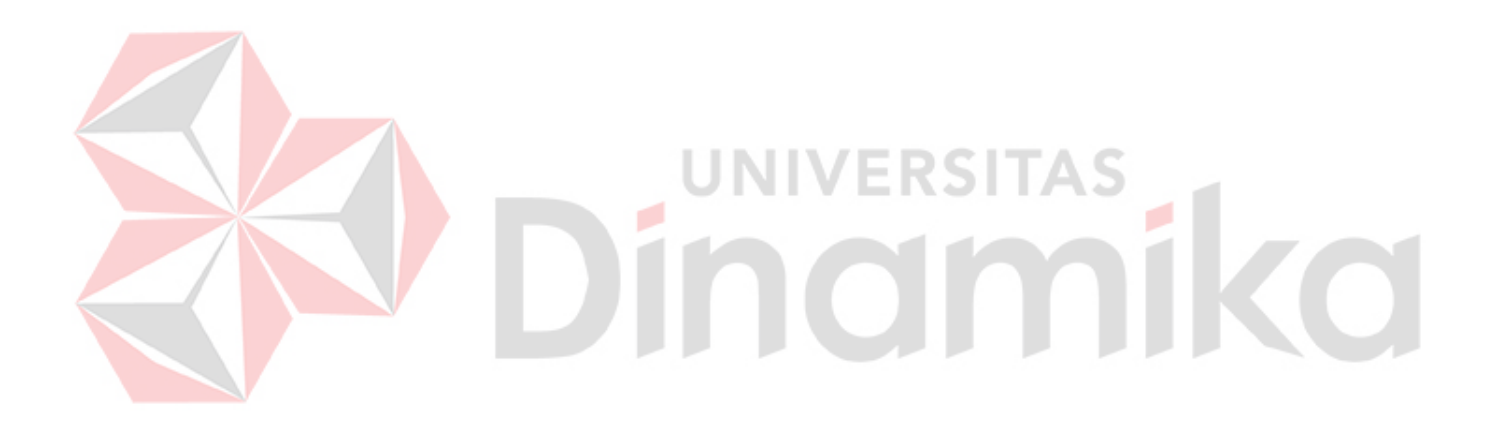

#### **BAB I PENDAHULUAN**

#### <span id="page-9-1"></span><span id="page-9-0"></span>**1.1 Tujuan Pembuatan Dokumen**

Dokumen user manual "Rancang Bangun Reservasi Penyelenggaraan *Event* Berbasis Web di Nay Kopi" ini dibuat untuk tujuan sebagai berikut:

- 1. Menggambarkan dan menjelaskan pen "Rancang Bangun Reservasi Penyelenggaraan *Event* Berbasis Web di Nay Kopi" untuk admin, dan *user*  (pelanggan)
- 2. Sebagai panduan instalasi, konfigurasi dan penggunaan "Rancang Bangun Reservasi Penyelenggaraan *Event* Berbasis Web di Nay Kopi" ini.

Pihak-pihak yang berkepentingan dan berhak menggunakan dokumen ini yaitu:

1. Administrator

Administrator menggunakan dokumen ini sebagai panduan untuk mereka bagaimana cara menggunakan dan melakukan pemeliharaan "Rancang Bangun Reservasi Penyelenggaraan *Event* Berbasis Web di Nay Kopi".

2. User

*User* menggunakan dokumen ini sebagai panduan penggunaan "Rancang Bangun Reservasi Penyelenggaraan *Event* Berbasis Web di Nay Kopi".

<span id="page-9-2"></span>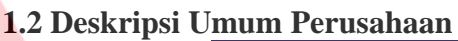

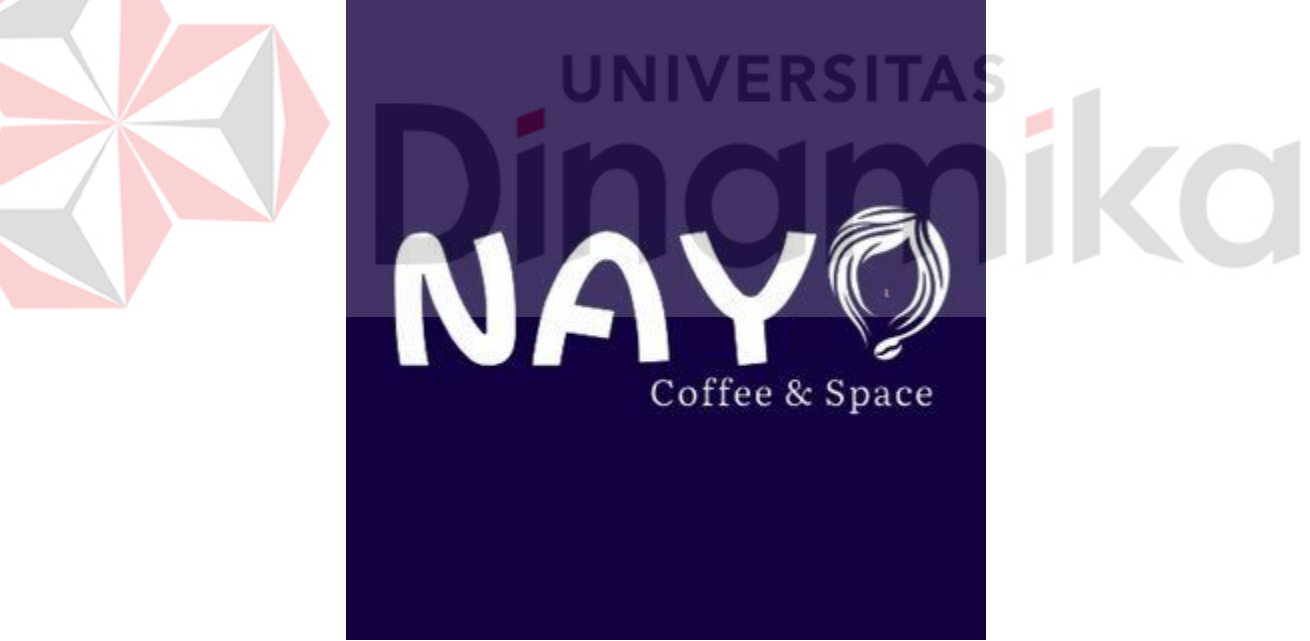

Gambar 1.1 Nay Kopi

<span id="page-9-3"></span>Nay Kopi (Gambar 1.1) merupakan salah satu *coffee shop* yang bertempat di Surabaya. Nay Kopi berdiri sejak 2019 didirikan oleh Nasruling Alfa dua tahun silam, dimulai dengan memiliki satu cabang di Pucang. Seiring berkembangnya bisnis dan demi memenuhi kebutuhan pelanggan, pada tahun 2021 Nay Kopi mulai membuka cabang ke dua yang bertempat di Ketintang. Di tahun 2021 Nay Kopi mulai memiliki banyak pelanggan tetap. Menu-menu baru semakin bertambah seiring bertambahnya pelanggan. Berikut adalah data dari Nay Kopi:

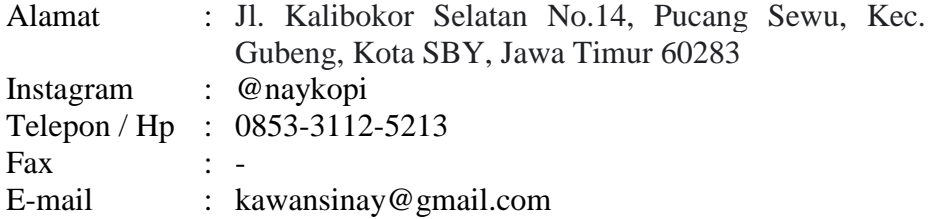

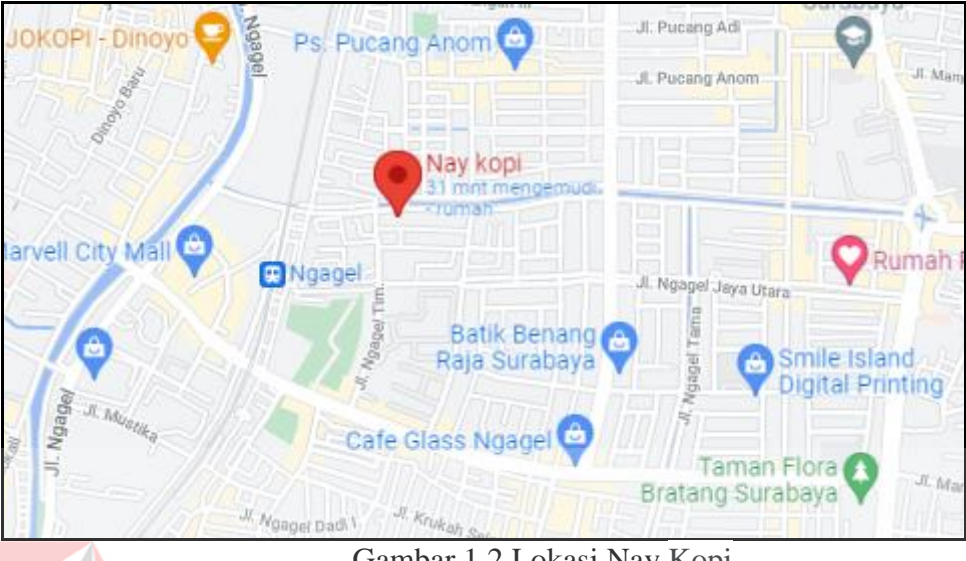

Gambar 1.2 Lokasi Nay Kopi

Pada Gambar 1.2 menjelaskan tentang gambaran lokasi dari Nay Kopi. Pelanggan dapat melihat lokasi Nay Kopi dari Google Maps.

# <span id="page-10-0"></span>**1.3 Deskripsi Umum Sistem**

# <span id="page-10-1"></span>**1.3.1 Deskripsi Umum Aplikasi**

Deskripsi umum aplikasi meliputi deskripsi umum "Rancang Bangun Reservasi Penyelenggaraan *Event* Berbasis Web di Nay Kopi" yang dikembangkan, fungsi utama "Rancang Bangun Reservasi Penyelenggaraan *Event* Berbasis Web di Nay Kopi" yang akan diberikan kepada pengguna serta karakteristik pengguna yang meliputi pembagian kelompok pengguna seperti pekerjaan dan hak akses ke aplikasi.

#### <span id="page-10-2"></span>**1.3.2 Deskripsi Umum Kebutuhan Aplikasi**

Deskripsi umum kebutuhan aplikasi yang akan diimplementasikan meliputi semua informasi yang bersifat teknis yang menjadi acuan dalam pengembangan rancang bangun aplikasi. Tabel 2.1 menjelaskan tentang kebutuhan aplikasi berdasarkan fungsional dari setiap pengguna.

<span id="page-10-3"></span>Tabel 1.1 Kebutuhan Aplikasi

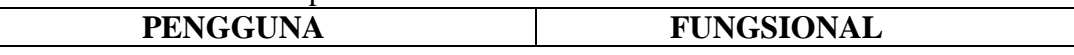

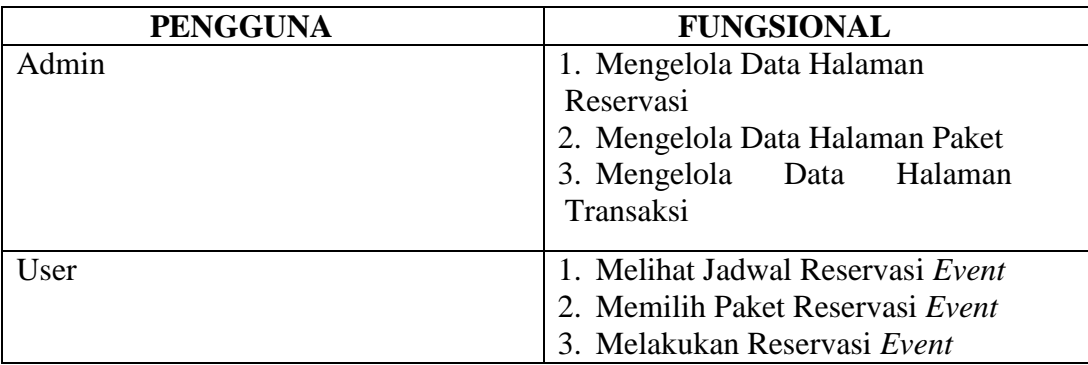

#### <span id="page-11-0"></span>**A. Admin**

Pada bagian admin memiliki 3 fungsi yaitu mengelola data halaman reservasi, mengelola data halaman paket, mengelola data halaman transaksi,. Fungsi halaman reservasi adalah untuk memasukkan data reservasi jika pelanggan melakukan reservasi secara *online*. Selain itu admin dapat melihat dan menyetujui reservasi yang dilakukan pelanggan. Fungsi mengelola data halaman paket adalah untuk memasukkan data paket yang akan ditampilkan pada halaman pelanggan. Fungsi mengelola data halaman transaksi adalah untuk melihat semua transaksi yang telah dilakukan oleh pelanggan

#### <span id="page-11-1"></span>**B. User**

Pada bagian user memiliki 3 fungsi yaitu pelanggan dapat melihat jadwal reservasi *event*, Pelanggan dapat memilih paket *event* yang telah disediakan dan pelanggan dapat melakukan reservasi *event* sesuai kebutuhan.

#### <span id="page-11-2"></span>**C. Struktur Tabel**

Berdasarkan desain basis data yang sudah terbentuk, dapat disusun struktur tabel yang akan digunakan untuk menyimpan data. Tabel-tabel yang digunakan untuk "Rancang Bangun Reservasi Penyelenggaraan *Event* Berbasis Web Pada Nay Kopi" adalah sebagai berikut :

#### **1. Tabel Master Admin**

Tabel 1.1 menjelaskan tentang struktur tabel master admin. Nama Tabel : Admin *Primary Key* : id\_admin *Foreign Key* : - Fungsi : menyimpan data master akun administrator

#### <span id="page-11-3"></span>Tabel 1.2 Tabel Master Admin

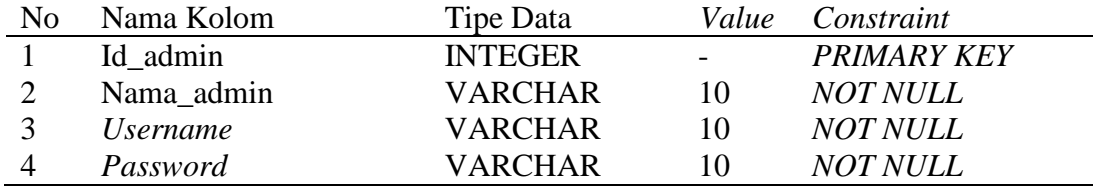

#### **2. Tabel Master Reservasi**

Tabel 1.2 menjelaskan tentang struktur tabel master reservasi. Nama Tabel : reservasi *Primary Key* : id\_reservasi

*Foreign Key* : - Fung si : menyimpan data reservasi

<span id="page-12-0"></span>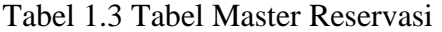

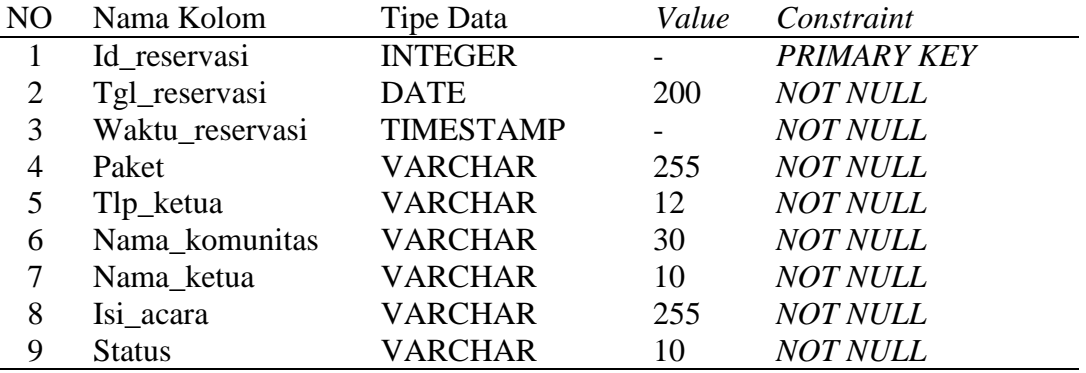

# **3. Tabel Master Paket**

Tabel 1.3 menjelaskan tentang struktur tabel master paket.

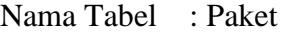

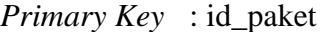

*Foreign Key* : -

Fungsi : menyimpan data master paket

# <span id="page-12-1"></span>Tabel 1.4 Tabel Master Paket

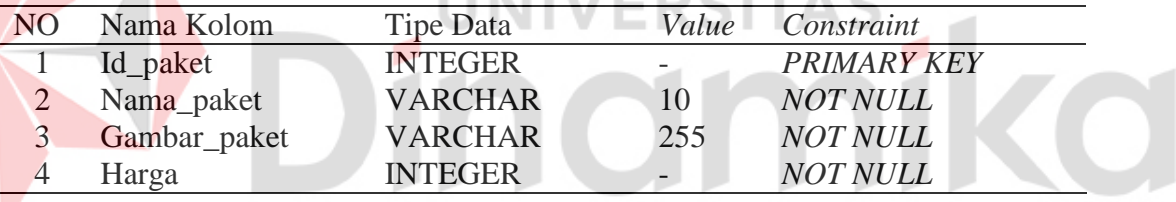

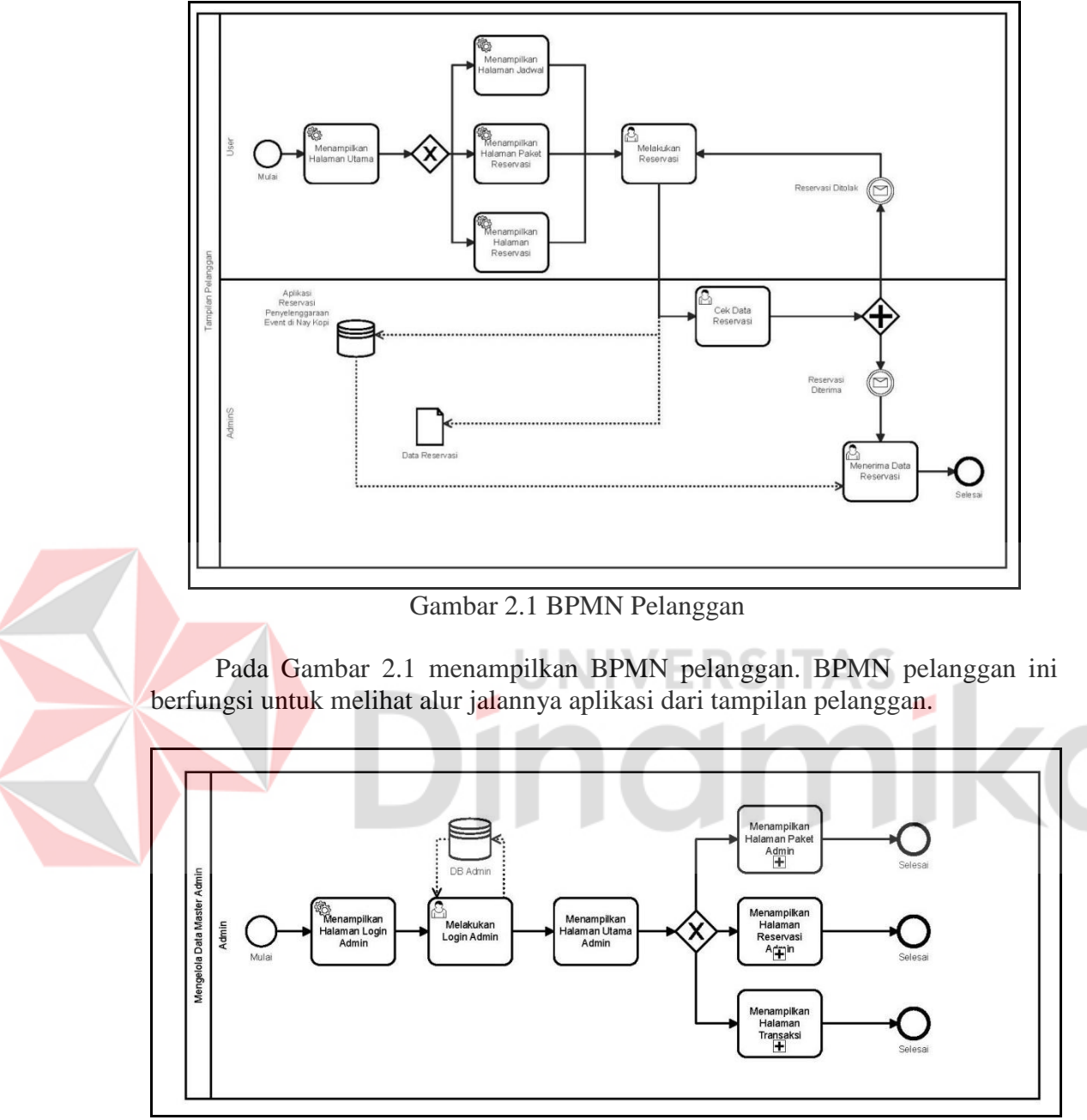

#### <span id="page-13-0"></span>**D.** *Business Process Modelling Notation* **(BPMN)**

<span id="page-13-1"></span>Gambar 2.2 BPMN Mengelola Data Master Admin

<span id="page-13-2"></span>Pada Gambar 2.2 menampilkan BPMN Mengelola Data Master Admin. BPMN ini berfungsi untuk melihat alur jalannya aplikasi dari tampilan admin. Di dalamnya terdapat 3 (tiga) bagian yang telah di sub proses untuk memperjelas alur BPMN.

<span id="page-14-0"></span>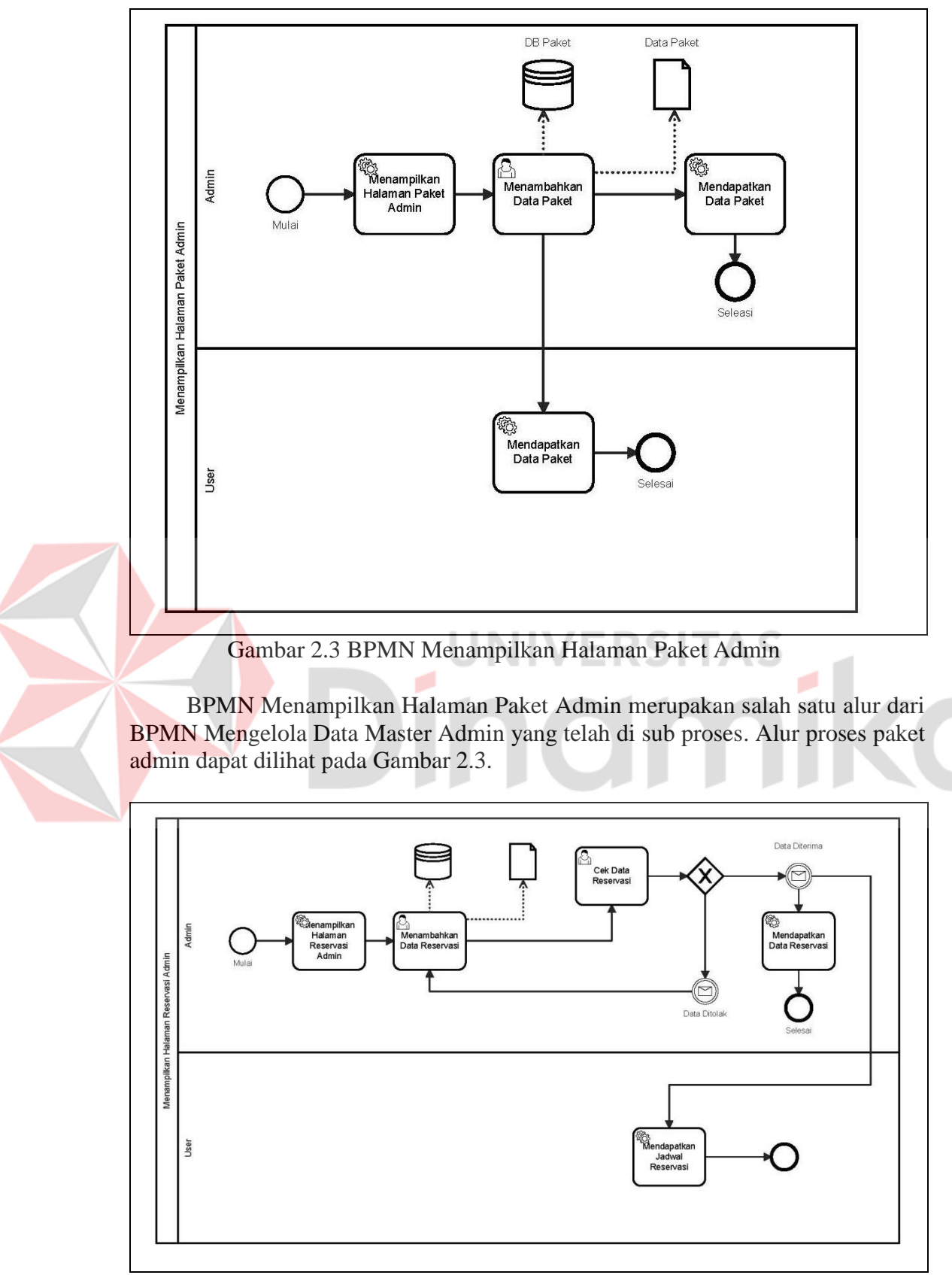

Gambar 2.4 BPMN Halaman Reservasi Admin

<span id="page-14-1"></span>Pada Gambar 2.4 BPMN Halaman Reservasi Admin merupakan sub proses

dari BPMN Mengelola Data Master Admin. Admin dapat menambah data reservasi jika user melakukan reservasi secara *offline.*

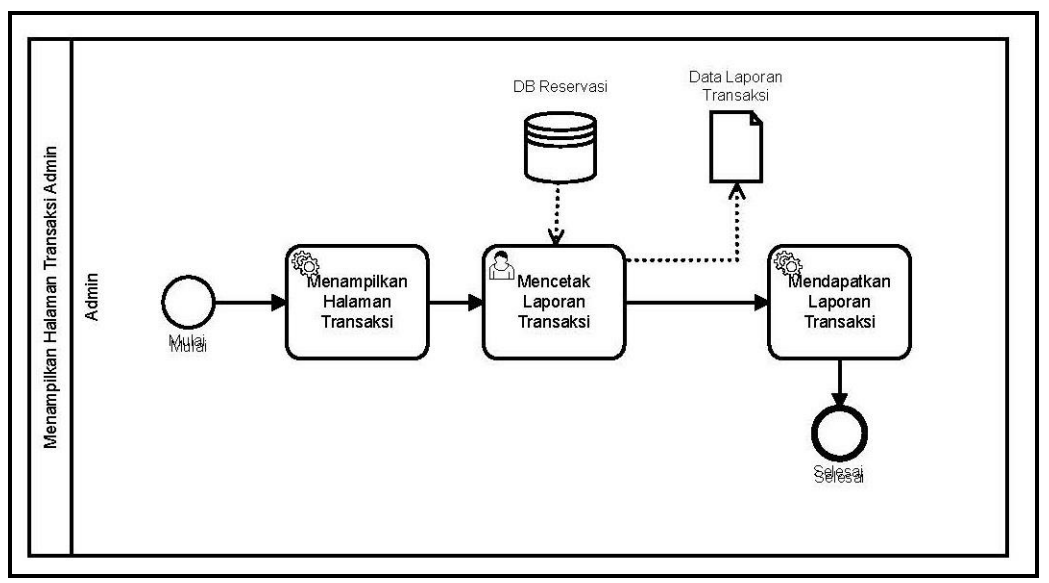

Gambar 2.5 BPMN Transaksi

<span id="page-15-1"></span>Pada Gambar 2.5 BPMN Transaksi merupakan sub proses dari BPMN Mengelola Data Master Admin. BPMN ini dapat mencetak laporan transaksi jika admin ingin menggunakannya.

#### <span id="page-15-0"></span>**1.4 Deskripsi Dokumen (Ikhtisar)**

 Dokumen ini dibuat untuk memberikan panduan penggunaan "Rancang Bangun Reservasi Penyelenggaraan *Event* Berbasis Web di Nay Kopi". Dokumen ini berisikan informasi sebagai berikut:

#### **BAB I**

Berisi informasi umum yang merupakan bagian pendahuluan, yang meliputi tujuan pembuatan dokumen, deskripsi umum sistem serta deskripsi dokumen.

#### **BAB II**

Berisi perangkat yang dibutuhkan untuk penggunaan "Rancang Bangun Reservasi Penyelenggaraan *Event* Berbasis Web di Nay Kopi" meliputi perangkat lunak dan perangkat hardware

#### **BAB III**

Berisi *user manual* "Rancang Bangun Reservasi Penyelenggaraan *Event* Berbasis Web di Nay Kopi" baik *user manual* yang diperuntukkan untuk *administrator*  dan *user* (pengguna)

#### **BAB II PERANGKAT YANG DIBUTUHKAN**

#### <span id="page-16-1"></span><span id="page-16-0"></span>**2.1 Perangkat Lunak**

Perangkat lunak yang digunakan dalam pengujian adalah:

- 1. Windows.
- 2. XAMPP.
- 3. Sublime Text.
- 4. Google Chrome.

#### <span id="page-16-2"></span>**2.2 Perangkat Keras**

Perangkat keras yang dilibatkan dalam pengujian aplikasi ini adalah:

- 1. Komputer dengan processor Intel Core I3 atau lebih tinggi.
- 2. Graphic Intel 64-bit dengan resolusi 1280 x 800 atau lebih tinggi.
- 3. Memori RAM minimal 2 GB atau lebih tinggi.

# <span id="page-16-3"></span>**2.3 Kriteria Pengguna Aplikasi**

 Pengguna aplikasi yang akan menggunaan aplikasi ini terutama dari sisi Admin adalah sebagai berikut:

- 1. Memiliki pemahaman tentang antar muka komputer
- 2. Memiliki pemahaman proses bisnis data reservasi *event* di Nay Kopi.

Pengguna aplikasi yang akan menggunaan aplikasi ini terutama dari sisi Pelanggan adalah sebagai berikut:

1. Memiliki pemahaman tentang antar muka komputer

# <span id="page-16-4"></span>**2.4 Pengenalan dan Pelatihan**

 Sumber daya manusia yang terlibat dalam operasional penggunaan rancang bangun aplikasi ini terlebih dahulu diberikan pengenalan yang cukup untuk menggunakan "Rancang Bangun Reservasi Penyelenggaraan *Event* Berbasis Web di Nay Kopi" ini.

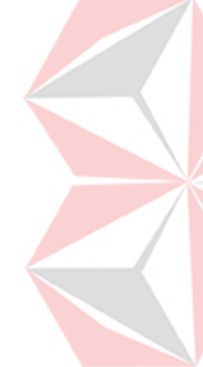

#### **BAB III MENU DAN CARA PENGGUNAAN**

#### <span id="page-17-1"></span><span id="page-17-0"></span>**3.1 Struktur Menu**

 Adapun struktur menu pada "Rancang Bangun Reservasi Penyelenggaraan *Event* Berbasis Web di Nay Kopi" adalah sebagai berikut:

- 1. Menu Admin
	- a. Dashboard
	- b. Master Paket
	- c. Master Reservasi
	- d. Master Laporan
- **2.** Menu Pengguna
	- a. Tampilan Utama
	- b. Jadwal Reservasi
	- c. Paket Reservasi
	- d. Reservasi *Event*

#### <span id="page-17-2"></span>**3.2 Penggunaan Aplikasi**

 Pada bagian ini akan dijelaskan mengenai tata cara memasukkan data sebagai data sumber melalui alamat situs yang telah disediakan, setiap kapan data harus dimutakhirkan, tata cara penggunaan laporan statis dan dinamis.

#### <span id="page-17-3"></span>**3.2.1 Cara Membuka Situs Pelanggan**

Untuk memulai akses terhadap "Rancang Bangun Reservasi Penyelenggaraan *Event* Berbasis Web di Nay Kopi" ini:

- 1. Buka folder XAMPP.
- 2. Nyalakan MySQL dan Apache di XAMPP
- 3. Sebelum menjalankan website pastikan aplikasi berada dalam 1 folder yang bertempat di C: xampp/htdoc/nayMagang
- 4. Setelah itu program dapat dijalankan melalui browser yang kita miliki menggunakan link [http://localhost/nayMagang/user/index.php.](http://localhost/nayMagang/user/index.php)
- 5. Akan muncul tampilan halaman depan aplikasi Reservasi Penyelenggaraan Event di Nay Kopi. Maka pada layar akan tampak menu Halaman Pembuka / Awal situs Reservasi Penyelenggaraan *Event* di Nay Kopi seperti pada Gambar 3.1.

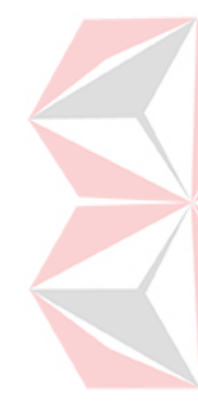

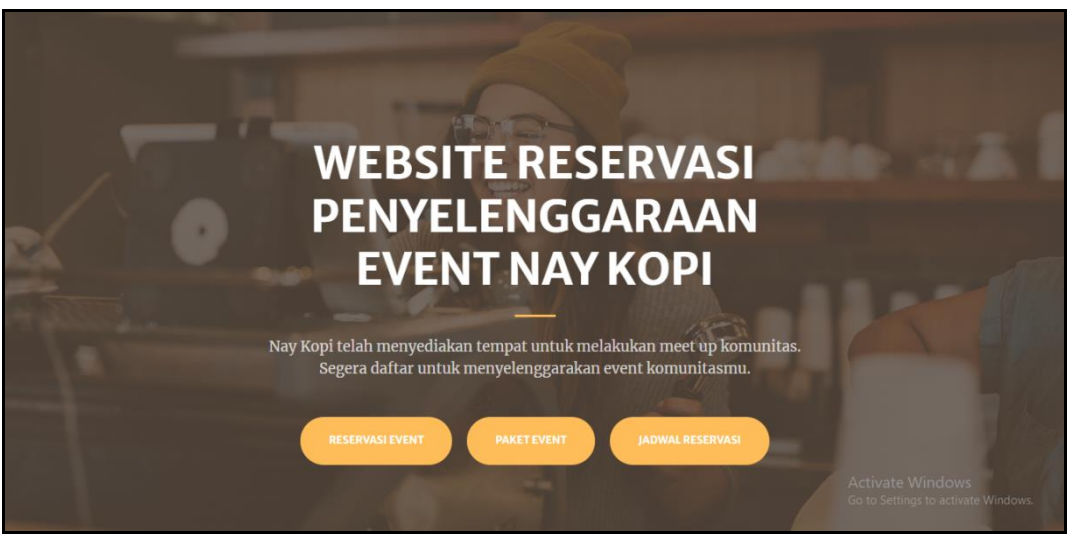

Gambar 3.1Halaman Pembuka Pelanggan

<span id="page-18-1"></span>Pada Gambar 3.1 merupakan halaman utama pelanggan yang menampilkan menu Reservasi *Event*, Paket *Event*, dan Jadwal Reservasi.

# <span id="page-18-0"></span>**3.2.2 Menampilkan Jadwal Reservasi** *Event* **Pelanggan**

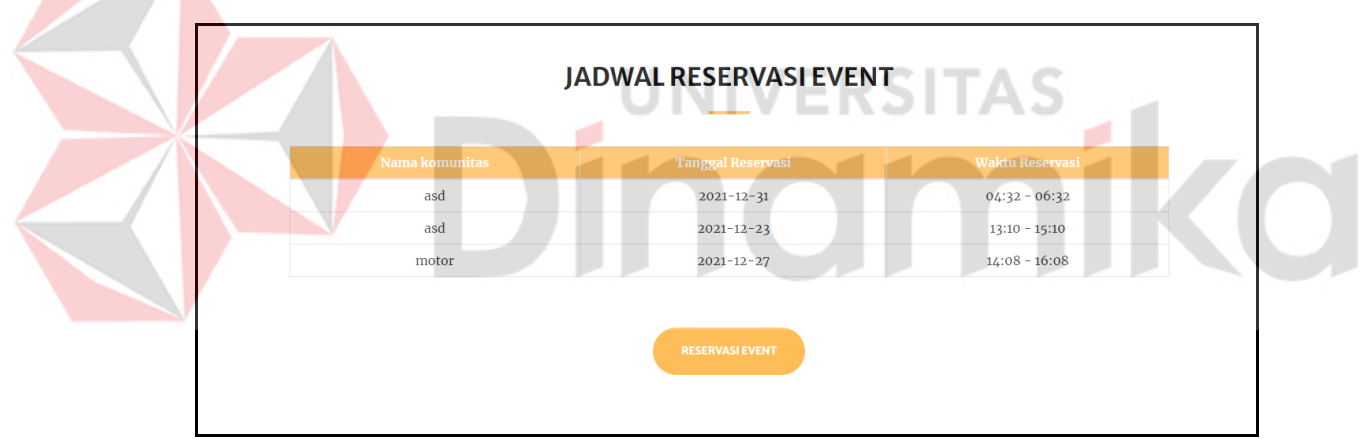

Gambar 3.2 Jadwal Reservasi *Event*

<span id="page-18-2"></span>Pada Gambar 3.2 dijelaskan tampilan jadwal reservasi event yang digunakan untuk melihat jadwal reservasi yang sudah di *booking* oleh pelanggan lain.

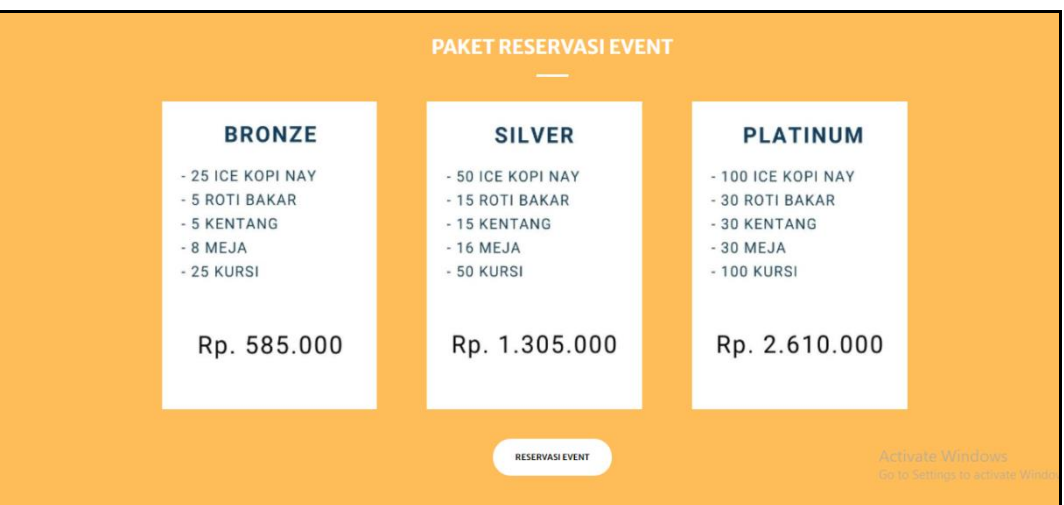

# <span id="page-19-0"></span>**3.2.3 Menampilkan Paket Reservasi** *Event* **Pelanggan**

Gambar 3.3 Paket Reservasi *Event*

<span id="page-19-2"></span><span id="page-19-1"></span>Setelah melihat jadwal reservasi *event*, pelanggan dapat melihat paket reservasi *event* sebelum melakukan reservasi *event*. Paket reservasi event ditunjukkan seperti pada Gambar 3.3.

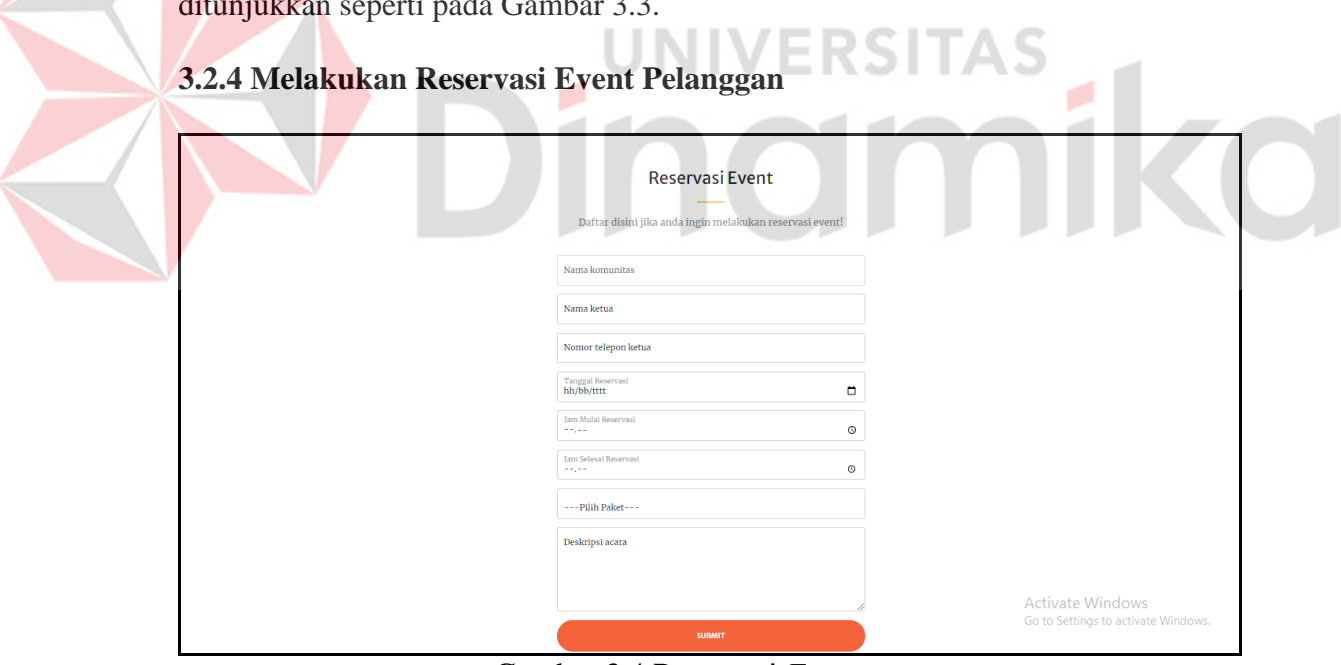

Gambar 3.4 Reservasi *Event*

<span id="page-19-3"></span>Setelah melihat jadwal resevasi dan memilih paket pelanggan dapat melakukan reservasi *event*. Saat memilih jadwal reservasi pelanggan diharapkan tidak memilih jadwal yang sama dengan pelanggan sebelumnya. Menu reservasi *event* ditunjukan pada Gambar 3.4.

# <span id="page-20-0"></span>**3.2.5 Cara Menjalankan Situs Admin**

Untuk memulai akses terhadap "Rancang Bangun Reservasi Penyelenggaraan *Event* Berbasis Web di Nay Kopi" ini:

- 1. Buka folder XAMPP.
- 2. Nyalakan MySQL dan Apache di XAMPP
- 3. Sebelum menjalankan website pastikan aplikasi berada dalam 1 folder yang bertempat di C: xampp/htdoc/nayMagang
- 4. Setelah itu program dapat dijalankan melalui browser yang kita miliki menggunakan link [http://localhost/nayMagang/admin/index.php.](http://localhost/nayMagang/admin/index.php)
- 5. Akan muncul tampilan halaman *login* admin aplikasi "Rancang Bangun Reservasi Penyelenggaraan Event Berbasis Web di Nay Kopi". Maka pada layar akan tampak menu halaman *login* admin di aplikasi reservasi penyelenggaraan *event* di Nay Kopi seperti pada Gambar 3.5.

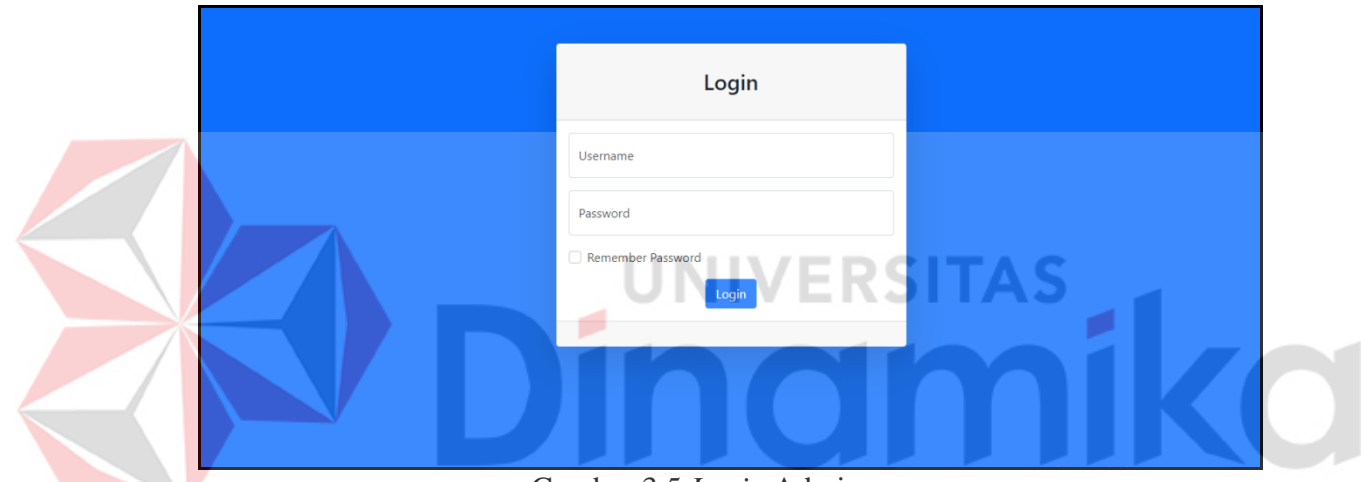

Gambar 3.5 *Login* Admin

<span id="page-20-2"></span>Pada Gambar 3.5 menampilkan halaman *login* admin. Sebelum masuk ke halaman utama admin, admin diwajibkan memasukkan *username* dan *password* terlebih dahulu.

#### <span id="page-20-1"></span>**3.2.6 Menampilkan Halaman Utama Admin**

| $\rightarrow$ |
|---------------|
|               |
|               |
|               |
|               |
|               |
|               |
|               |
|               |
|               |

Gambar 3.6 Halaman Utama Admin

<span id="page-21-0"></span>Pada Gambar 3.6 dijelaskan halaman utama untuk admin. Di dalam halaman utama admin terdapat menu *Dashboard*, Paket, Reservasi, dan Transaksi.

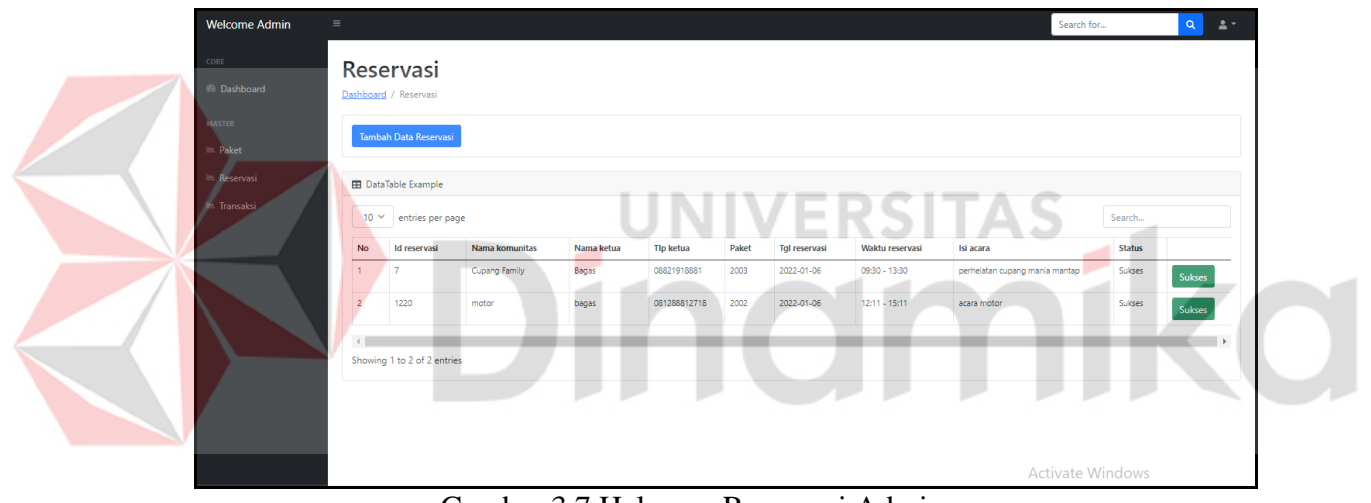

Gambar 3.7 Halaman Reservasi Admin

<span id="page-21-1"></span>Pada Gambar 3.7 merupakan halaman reservasi *event*. Admin dapat melihat transaksi resevasi *event* yang telah dilakukan oleh pelanggan. Jika reservasi *event* di terima oleh pemilik dan dianggap baik maka admin dapat mengubah status yang awalnya tertunda menjadi sukses. Setelah diterima oleh admin, pelanggan mendapatkan telepon dari pegawai Nay Kopi jika reservasi diterima dan dapat dilaksanakan sesuai jadwal yang ditentukan.

Tambah Data Reservasi

Gambar 3.8 *Button* Tambah Data Reservasi

<span id="page-21-2"></span>Pada Gambar 3.8 merupakan *button* tambah data reservasi. Jika pelanggan melakukan reservasi secara *offline,* admin dapat menginputkan data reservasi secara *offline.*

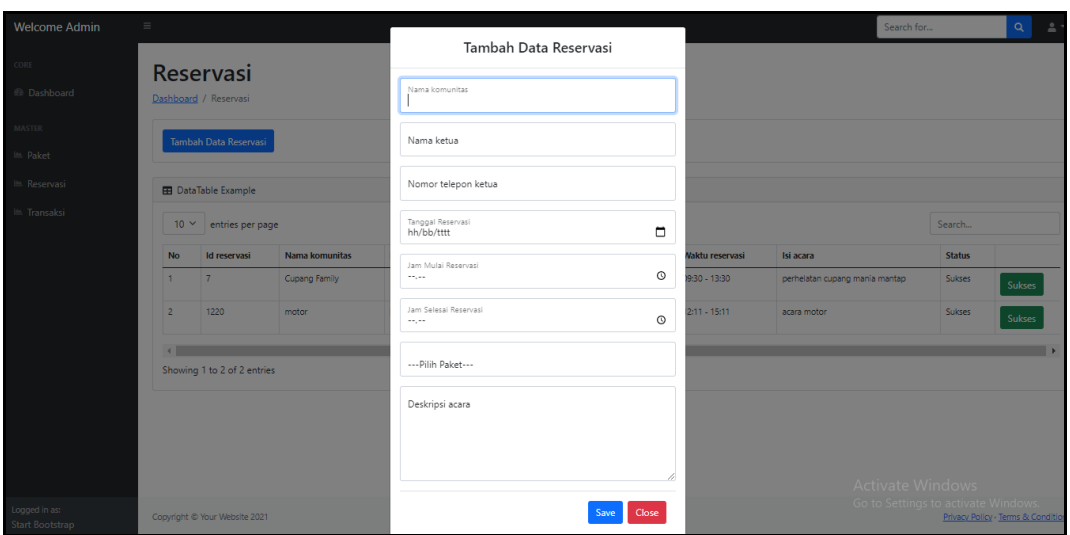

Gambar 3.9 Tambah Data Reservasi

<span id="page-22-1"></span>Admin dapat melakukan tambah data reservasi secara *offline* jika pelanggan melakukan reservasi di tempat. Isi dari reservasi *event* admin ditunjukkan pada Gambar 3.9.

#### <span id="page-22-0"></span>**3.2.7 Menampilkan Halaman Paket**

Z

| <b>Start Bootstrap</b><br>Paket<br>Dashboard / Paket            |                  |                                                                                            |                    | $\mathsf{Q}$<br>Search for | $\Delta$ $^+$ |
|-----------------------------------------------------------------|------------------|--------------------------------------------------------------------------------------------|--------------------|----------------------------|---------------|
| Tambah Data Paket<br><b>EB</b> DataTable Example<br>$10 \times$ | entries per page |                                                                                            |                    | Search                     |               |
|                                                                 |                  |                                                                                            |                    |                            |               |
| id                                                              | Nama Paket       | <b>Gambar Paket</b>                                                                        | <b>Harga Paket</b> | Lainnya                    |               |
| 2001                                                            | Bronze           | BRONZE<br>25 ICE KOPI NAY<br>5 ROTI BAKAR<br><b>LEENTANG</b><br>$-8.982,08$<br>Rp. 585.000 | Rp. 585000         | o                          |               |
| 2002                                                            | Silver           | <b>SILVER</b><br>$-50$ ICE KOPI NAY<br>15 KENTANG<br>$-16$ MEAN<br>Rp. 1.305.000           | Rp. 1305000        | $\blacksquare$             |               |

Gambar 3.10 Tambah Data Paket

<span id="page-22-2"></span>Pada Gambar 3.10 merupakan halaman paket reservasi *event*. Admin dapat melihat dan menghapus paket reservasi event setelah di input melalui *button* tambah paket.

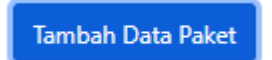

Gambar 3.11 *Button* Tambah Data Paket

Pada Gambar 3.11 merupakan *button* tambah data paket. Jika admin ingin menambah data paket maka harus menekan *button* tambah data paket.

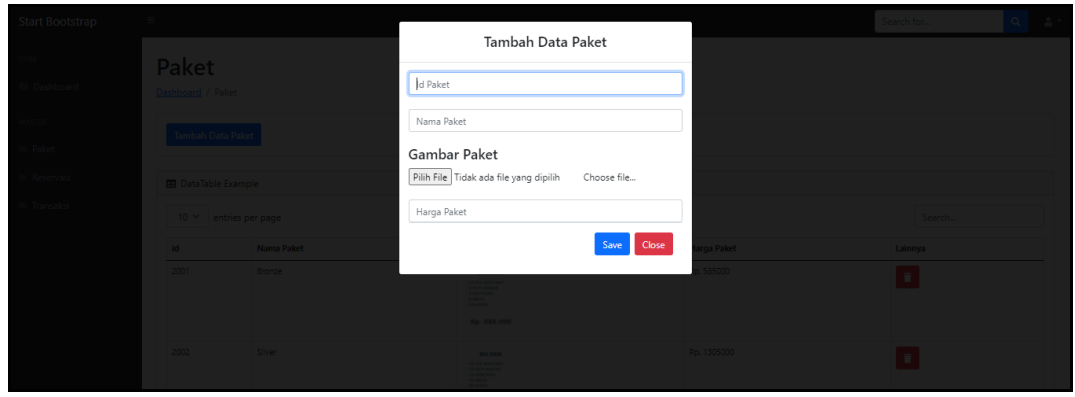

Gambar 3.12 Tambah Data Paket

Admin harus menambah data paket untuk menampilkan data paket. Tambah data paket berisi id paket, nama paket, gambar paket, dan harga paket seperti pada Gambar 3.12.

# <span id="page-23-0"></span>**3.2.8 Tampilan Halaman Transaksi**

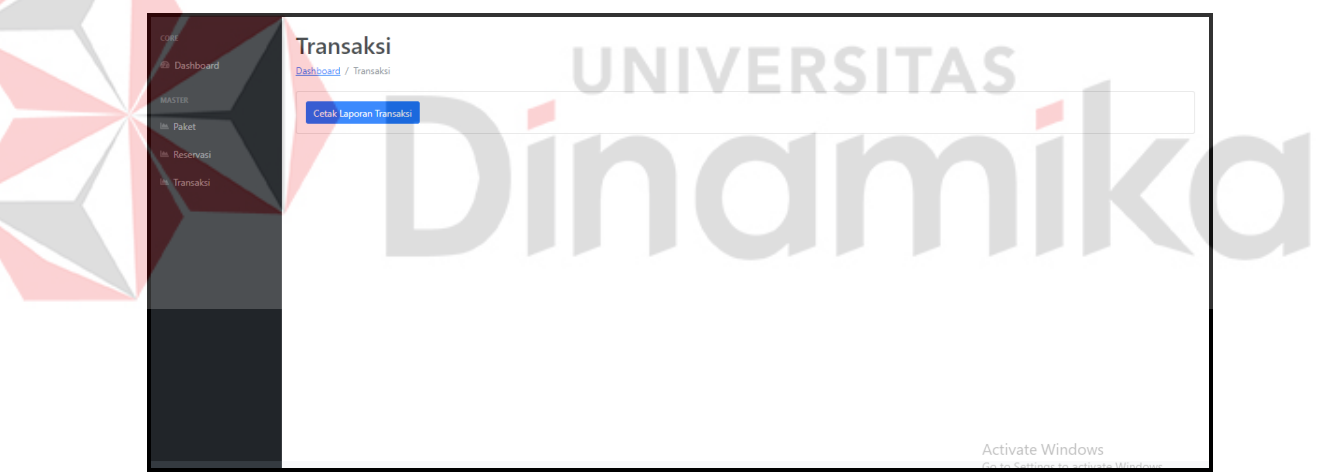

Gambar 3.13 Halaman Transaksi

Pada Gambar 3.13 merupakan halaman transaksi reservasi *event*. Jika admin ingin melihat laporan transaksi, admin harus menekan *button* cetak laporan transaksi.

#### Cetak Laporan Transaksi

#### Gambar 3.14 Button Cetak Laporan Transaksi

Pada Gambar 3.14 merupakan *button* cetak laporan transaksi. Jika admin ingin mencetak laporan transaksi maka harus menekan *button* cetak laporan transaksi.

#### **LAPORAN RESERVASI**

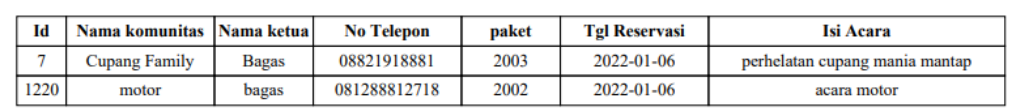

Gambar 3.15 Tampilan Laporan Transaksi

Setelah menekan *button* cetak laporan transaksi maka admin dapat melihat semua laporan transaksi reservasi dari pelanggan seperti pada Gambar 3.15.

**TOTAL**